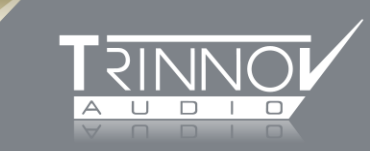

# Trinnov Amethyst Automation Protocol

Version 1.13

Rémy BRUNO

November 22, 2016

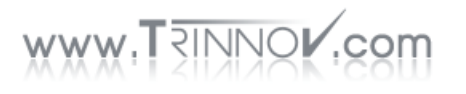

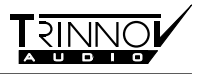

## Contents

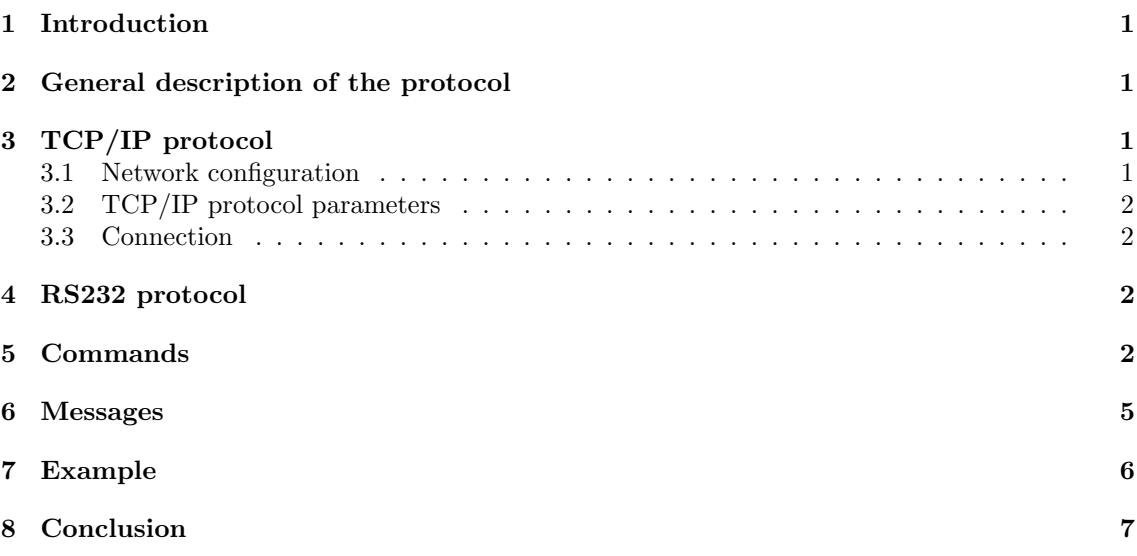

## 1 Introduction

The Trinnov Amethyst may be remotely controlled using tcp/ip or rs232 serial link. Both communication modes work very similarly using a bidirectional link, where the client sends commands and the Amethyst answers these commands and sends *messages* providing its current state.

In both modes, the recommended use is to connect to the Amethyst, possibly request its current state (see § 5), then alternately send commands and read back data it replies. As the Amethyst sends a message for each state change (volume, loaded profile and preset, etc.), the client can know the state of the Amethyst at each time.

## 2 General description of the protocol

Communication is achieved using ASCII characters. Each communication (*command* or message) consists of a text line ending with a return character.

Each line begins with a keyword consisting of alphanumerical characters and indicating the command or the message type, possibly followed with arguments separated by spaces.. The Amethyst recognizes the three following return characters:  $\ln$  (or  $0x0A$ ),  $\rm\Gamma$  (or  $0x0D$ ), and both characters \r\n (or 0x0D 0x0A). This allows compatibility with Unix-like, Mac and Windows systems. Commands and their arguments are case sensitive, so you have to respect uppercase and lowercase (command and COMMAND are two different commands).

Each *command* is followed by an answer *message* from the Amethyst, which is either OK if the command succeeded, or ERROR followed by a description of the error that occurred. The processor may also send other messages, indicating for example a state change, depending on the effects of the command. You should note that the answer does not necessarily occur before the other possible messages from the Amethyst.

# 3 TCP/IP protocol

This communication mode uses the available tcp/ip network connections of the Amethyst.

#### 3.1 Network configuration

The user manual explains how to configure the network in a detailed way, so details will not be considered here.

RJ45 network configuration of the Amethyst is done using DHCP during the boot. The DHCP client of the Amethyst sends an identifier (dhcp-client-identifier option of *dhclient*), which

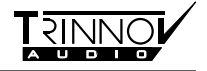

is TRINNOV-SRP-<id> where <id> is the identifier of the processor. This allows for example to automatically give it a specific ip address using an appropriate dhcp server configuration.

It is also possible to specify manual network settings in the Network (or System Status depending on the version) sub-menu of the Setup page of the Amethyst.

#### 3.2 TCP/IP protocol parameters

The communication uses TCP on port  $44100$ .

This protocol is very similar to SMTP, FTP, or even HTTP. A first approach of this protocol may consist in connecting to the processor using a program like telnet in order to type command lines using the keyboard.

#### 3.3 Connection

When a TCP connection is established on port  $44100$ , the Amethyst sends a welcome message, also providing the Amethyst version and its unique identifier. This identifier (ID or SRPID) is a number which allows to get the serial number of the machine (provided by the 20 least significant bits of this identifier), and the machine type (provided by the most significant bits). The format of this line is as follows:

```
Welcome on Trinnov Optimizer (Version 3.8.7, ID 8388609)
```
This identifier 8388609 is written 0x800001 in hexadecimal, so the machine type is 8 (corresponding to the type Amethyst) and the serial number is 1.

The Amethyst then waits an identification from the client. This is achieved by sending an id command with an argument identifying the client. This identification is not an authentication, and only allows a possible specific behavior with certain clients. For example:

```
id my_automation_system
```
Communication is then achieved according to the commands and messages mode presented in the preceding section 2 and detailed in the following section 5. You should note command processing only starts after the client has identified itself using the id command.

### 4 RS232 protocol

The Amethyst can also be controlled using an rs232 link with a 9-pin null modem cable. The rs232 serial port parameters are as follows:

- 19200 bauds
- 1 stop bit
- 8 data bits
- no parity

As soon as a client is connected to the serial port, the Amethyst is in the commands and messages mode presented in the preceding section 2 and detailed in the following section 5. You should not identify yourself, contrary to the  $T\text{CP}/\text{IP}$  protocol.

Please note that not all machines have an rs232 connector. Check the available connectors on your machine.

## 5 Commands

Here is a list of recognized commands. This list is not comprehensive but includes all commands useful for a normal use of the Amethyst. Arguments for each command are represented between <...>.

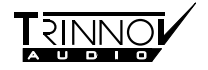

 $\bullet$  volume  $\leq volume$ 

This command allows to change the main volume to the value  $\le$  volume  $\ge$  dB. This is the master level as it appears in the GUI of the Amethyst.

 $\bullet$  dvolume  $\leq$ delta $\geq$ 

This command allows to add  $\langle$  delta  $\rangle$  dB to the main volume. This value may be positive or negative.

 $\bullet$  volume\_ramp <target> <duration>

This command allows to apply a volume ramp starting from current volume and reaching  $\langle target \rangle$  volume (in dB) after  $\langle duration \rangle$  milliseconds. This command is available since version 3.7.3 of the Amethyst.

 $\bullet$  mute  $\leq action$ 

This command allows to change mute state:

- if  $\langle action \rangle$  is 0, mute is disabled (sound is enabled),
- $-$  if  $\leq action$  is 1, mute is enabled (sound is disabled),
- if  $\leq action$  is 2, mute state is inverted.
- $\bullet$  dim  $\leq$ *action* $>$

This command allows to change dim state:

- if  $\langle action \rangle$  is 0,  $\dim$  is disabled,
- if  $\langle action \rangle$  is 1, dim is enabled,
- $-$  if  $\langle action \rangle$  is 2, dim state is inverted.
- $\bullet$  bypass  $\leq action$

This command allows to change bypass state:

- $-$  if  $\langle action \rangle$  is 0, bypass is disabled,
- if  $\langle action \rangle$  is 1, bypass is enabled,
- if  $\langle action \rangle$  is 2, bypass state is inverted.
- send\_volume

This command requests that the Amethyst send messages providing current state information related to the volume, in particular messages VOLUME, MUTE, DIM and BYPASS (see these messages in paragraph 6). This command is available since version 3.5 of the Amethyst.

• remapping mode  $\leq$  mode>

This command allows to change remapping mode:

- if  $<$  mode> is none, remapping is disabled,
- if  $\langle$  mode> is 2D, 2D remapping is enabled,
- if  $\langle$   $\langle$   $\rangle$   $\langle$   $\rangle$
- if  $~~mode~~ >$  is autoroute, autorouting mode is enabled,</del>
- if  $\langle mode \rangle$  is manual, manual remapping is enabled.
- $\bullet$  use\_acoustics\_correction  $\leq$ action>

This command allows to change acoustic correction state :

- $-$  if  $\langle action \rangle$  is 0, acoustic correction is disabled,
- $-$  if  $\leq action$  is 1, acoustic correction is enabled.
- if  $\langle action \rangle$  is 2, acoustic correction state is inverted.
- $\bullet$  use\_level\_alignment < $action$

This command allows to change level alignment state :

- $-$  if  $\langle action \rangle$  is 0, level alignment is disabled,
- $-$  if  $\langle action \rangle$  is 1, level alignment is enabled,

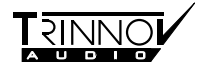

- $-$  if  $\langle action \rangle$  is 2, level alignment state is inverted.
- $\bullet$  use\_time\_alignment  $\leq action$

This command allows to change time alignment state :

- $-$  if  $\langle action \rangle$  is 0, time alignment is disabled,
- $-$  if  $\langle action \rangle$  is 1, time alignment is enabled,
- $-$  if  $\langle action \rangle$  is 2, time alignment state is inverted.
- $\bullet$  quick\_optimized  $\leq$ action>

This command allows to change optimization state :

- $-$  if  $\langle action \rangle$  is 0, optimization is disabled,
- $-$  if  $\langle action \rangle$  is 1, optimization is enabled,
- $-$  if  $\langle action \rangle$  is 2, optimization state is inverted.
- change\_page  $\leq$  delta>

This command changes the menu page currently displayed on the GUI. The value of  $\leq$  delta> indicates the number of pages to change, and may be positive or negative (1 for going to the next page,  $-1$  for going to the previous page).

• loadp  $\langle$  *present*| $file$ 

This command allows to load the preset number  $\leq$  presets. User presets start with number 1 and preset 0 corresponds to the built-in preset. This syntax is available since version 3.3.4 of the Amethyst.

For older versions, you have to use the  $\langle file \rangle$  syntax described below, where you provide a file name instead of a preset number. For compatibility with versions before 3.3.4, newer versions also support this  $\langle file \rangle$  syntax. The  $\langle file \rangle$  argument is the name of a file depending on the preset number to load and is formed as follows:

Config<sub>- $n$ </sub>.xml

where  $n$  must be replaced with the preset number. For example, in order to load preset number 1, you should send the following command line:

loadp Config\_1.xml

As command lines are *case sensitive*, you should use an upper case letter in the file name Config 1.xml. Note: this second syntax does not allow to load the built-in preset.

• get current preset

This command sends back the current preset number. This command is available since version 3.3.4 of the Amethyst.

• get\_label  $\langle n \rangle$ 

This command sends back the name of preset number  $\langle n \rangle$ . This command is available since version 3.3.4 of the Amethyst.

• get all label

This command sends back the list of all presets available on the machine, along with their numbers and names. This command is available since version 3.3.4 of the Amethyst.

• profile <source>

This command allows to change the current source (also knwon as profile) and thus select the active audio input. The argument is the source number, where the first source is number 0. This command is available since version 3.4.

 $\bullet$  tac\_preset <source>

This is an old alias for command profile.

• get current profile

This command sends back the current source number (also known as profile). This command is available from version 3.5.0rc8 of the Amethyst.

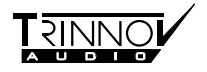

#### • get\_profile\_name  $\langle n \rangle$

This command sends back the name of the source (or profile) number  $\langle n \rangle$ . This is the name as it appears in the source selection page of the GUI. This command is available from version 3.5.0rc8 of the Amethyst.

• bye

This command requests the server to close the connection. The server then replies BYE (instead of OK) and closes the connection. Commands exit and quit are synonyms. This command has no effect on the operation of the Amethyst itself (no shutdown nor sound vanishing), but only on the client-server connection. This command must not be used with the RS232 protocol.

## 6 Messages

Here is a list, non-comprehensive too, of the main messages sent by the Amethyst to connected clients:

 $\bullet$  VOLUME  $\langle vol \rangle$ 

This message provides the current main volume (in dB).

• DIM  $\langle$  dim $\rangle$ 

This message indicates whether dim is active (if  $\langle dim \rangle$  is 1) or not.

- MUTE  $<$ mute $>$ This message indicates whether mute is active (if  $\langle \text{mute} \rangle$  is 1) or not.
- BYPASS  $\langle bypass \rangle$ This message indicates whether bypass is active (if  $\langle \text{bynass}\rangle$  is 1) or not.
- $\bullet$  META\_PRESET\_LOADED  $\leq$  profile> This message provides the active profile (or source).
- $\bullet$  SRATE <srate> This message provides the current sampling rate of the Amethyst.
- $\bullet$  AUDIOSYNC\_STATUS < $status$ > This message indicates whether the Amethyst is correctly synchronized with the audio source  $(if$  is 1) or not.
- AUDIOSYNC  $<$  mode>

This message provides the current audio synchronization mode of the Amethyst, which can be Master or Slave.

• SPEAKER\_INFO  $\langle spk_n$  number  $\rangle$   $\langle r \rangle$   $\langle \theta \rangle$ 

This message is sent for each calibrated loudspeaker when a preset is loaded. The argument  $\langle sph\_number\rangle$  indicates which loudspeaker the following information relate to (loudspeaker numbers begin here with 0). Arguments  $\langle r \rangle$ ,  $\langle \theta \rangle$  and  $\langle \phi \rangle$  give the corresponding loudspeaker's position in spherical coordinates. (r in meters,  $\theta$  in degrees from the ceiling (north pole),  $\phi$  in degrees from the front and positive towards the left).

• START RUNNING

This message is sent when the Amethyst is ready to make sound. This is the case for example short after a loadp command is sent (typically a few tenth of seconds after).

• LABELS CLEAR

This message indicates that the whole list of available presets will be sent by the Amethyst just after this message. This tells the client that it should clear its internal preset list that it maintains, in case the client maintains such a list, and that a new list of available presets will follow right after this message. This message is typically sent after the get all label command and just before the presets list.

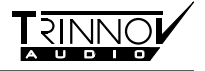

• LABEL  $\langle n \rangle$ :  $\langle name \rangle$ 

This message indicates that the preset number  $\langle n \rangle$  exists and that its name is  $\langle name \rangle$ . This message is typically sent as an answer to commands get label and get all label.

It should be noted that connected clients must be ready to receive a message from the Amethyst at any time. For example, when a user changes the current volume, whatever the way he does it, the Amethyst sends a message indicating the new volume to all its connected clients. Also, when a calibration is started using the GUI, the Amethyst sends loudspeaker coordinates to connected clients, as after the loadp command. This allows the Amethyst to interact with its connected clients. This is therefore more a "dialog" between the client and the server than a "request/answer" protocol. In other words, the stream is constantly bidirectional rather than unidirectional alternately in each way.

Also, it is highly recommended not to *poll* the Amethyst, namely regularly reading the state of the Amethyst, a fortiori if this is done using frequent connections and disconnections to the machine. As the Amethyst sends all state changes to the clients, it is useless and deleterious to constantly request the state of the machine. The recommended approach consists in connecting only once to the Amethyst, read all state variables which are relevant for the client, and then remain connected, waiting for possible changes sent by the Amethyst (such as the volume, for example). However, occasional connections and disconnections of a client to the machine are fine.

## 7 Example

Here is a communication example using  $TCP/IP$  between the Amethyst and a client. The client used here is simply the telnet program, that can be found for example on all Unix systems (including Linux). The first line is the shell command line used to start the client, lines starting with " $>$ " are the lines input by the user (without " $>$ "), the other lines are the answers of the Amethyst or of the telnet client.

This example is transposable almost as is for the case of RS232 protocol, by replacing telnet with a program providing serial port communication and by removing the first three lines (namely the *Welcome* message from the Amethyst, the *id* command, and the  $OK$  answer) as well as the last two lines of this communication (the bye command and the BYE answer).

```
$ telnet srp 44100
Trying 192.168.77.10...
Connected to srp.
Escape character is '<sup>^</sup>]'.
Welcome on Trinnov Optimizer (Version 3.8.7, ID 123456)
>id Trinnov Audio automation system
OK
>loadp config_1.xml
ERROR: non-existing or inaccessible config file
>loadp Config_1.xml
OK
SPEAKER_INFO 0 1.36485 102.091 -43.3817
SPEAKER_INFO 1 1.21479 100.781 28.5073
START_RUNNING
>volume -12
\capK
VOLUME -12.000000
>dvolume 1
OK
VOLUME -11.000000
>mute 2
OK
MUTE 1
>mute 2
OK
MUTE 0
>volume_ramp -20 50
```
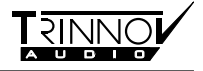

OK VOLUME -11.000000 VOLUME -11.960000 VOLUME -12.920000 VOLUME -13.880000 VOLUME -14.840000 VOLUME -15.800000 VOLUME -16.760000 VOLUME -17.720000 VOLUME -18.680000 VOLUME -20.000000 >bye BYE Connection closed by foreign host.

# 8 Conclusion

This communication protocol is subject to changes, but, in case this happens, the evolutions will always remain compatible with the previous behaviour. This compatibility approach explains why some command names seem inconsistent regarding their nomenclature (for example tac preset and get\_current\_profile).

Questions are welcome, and should be addressed to remy.bruno@trinnov.com.